## **Aligner les images**

## Ouvrir la page - Ajouter un bloc

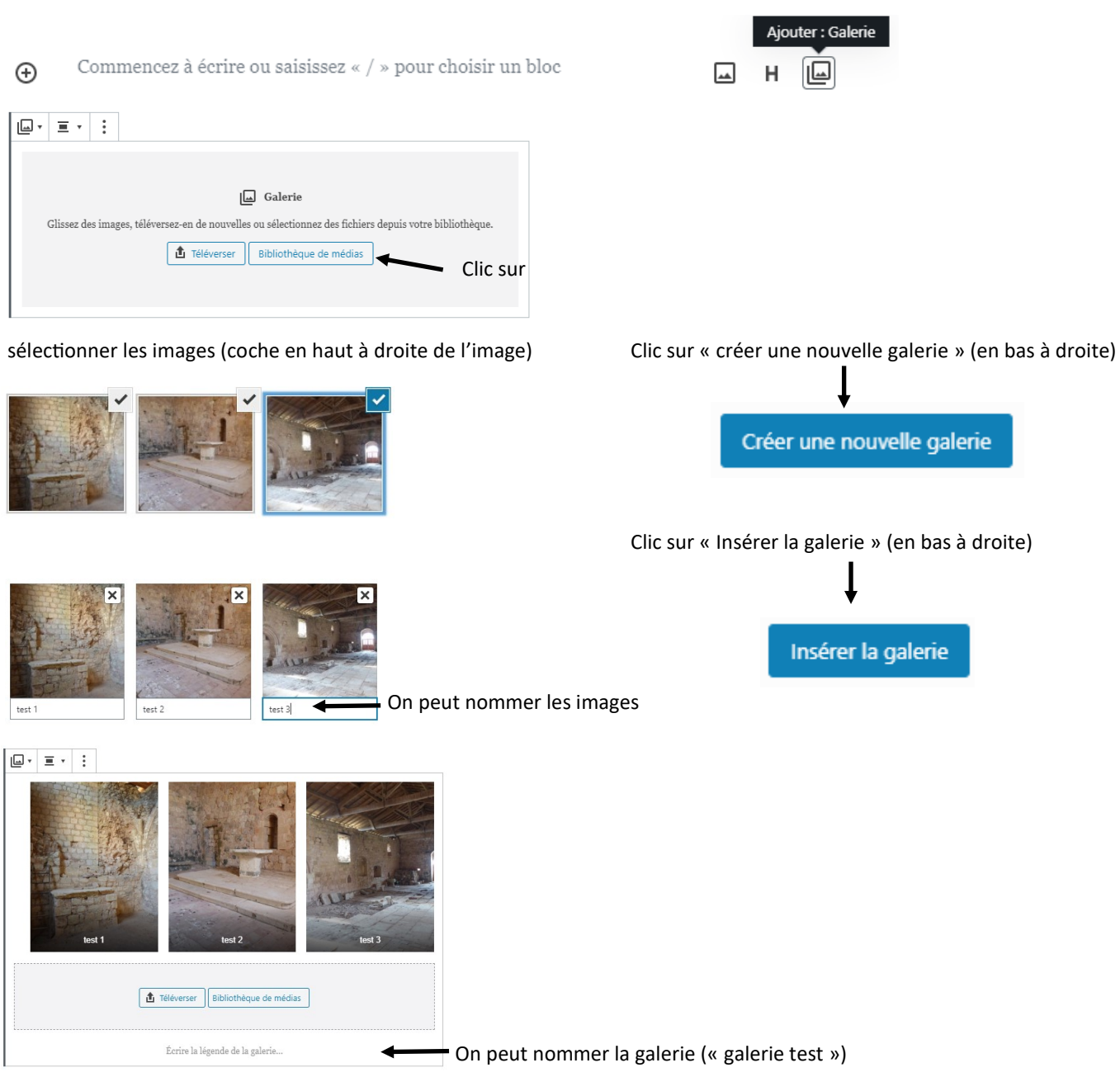

dans la fenêtre de droite revenir sur « Document » mettre les attributs de la page (1 colonne, etc…)

## Clic sur la page, « Mettre à jour » et vérification sur le site

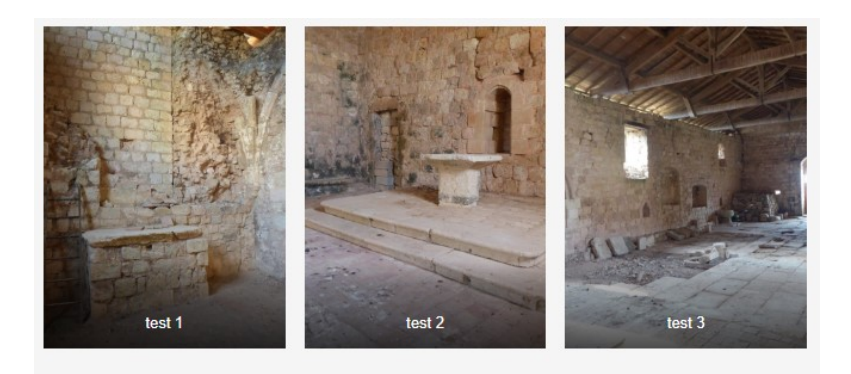

galerie test